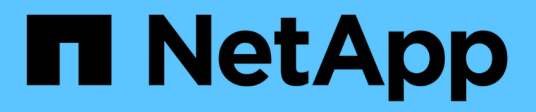

## **Poner en marcha el software**

BeeGFS on NetApp with E-Series Storage

NetApp March 21, 2024

This PDF was generated from https://docs.netapp.com/es-es/beegfs/beegfs-deploy-setup-nodes.html on March 21, 2024. Always check docs.netapp.com for the latest.

# **Tabla de contenidos**

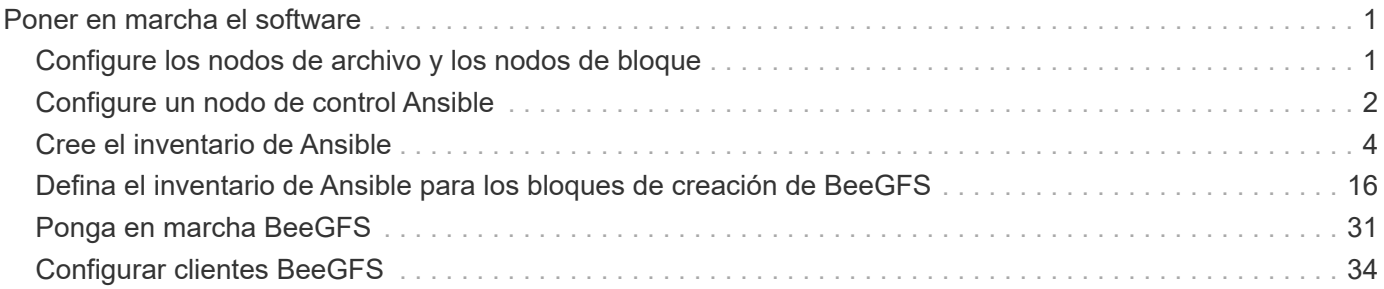

# <span id="page-2-0"></span>**Poner en marcha el software**

## <span id="page-2-1"></span>**Configure los nodos de archivo y los nodos de bloque**

Aunque la mayoría de las tareas de configuración de software se automatizan a través de las colecciones Ansible proporcionadas por NetApp, debe configurar la red en la controladora de gestión de placa base (BMC) de cada servidor y configurar el puerto de gestión de cada controladora.

## **Configure los nodos de archivo**

1. Configure la red en el controlador de administración de la placa base (BMC) de cada servidor.

Para aprender a configurar la red para los nodos de archivo Lenovo SR665 validados, consulte ["Documentación de Lenovo ThinkSystem".](https://thinksystem.lenovofiles.com/help/index.jsp?topic=%2F7D2W%2Fset_the_network_connection.html)

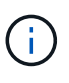

Un controlador de administración en placa base (BMC), conocido a veces como procesador de servicios, es el nombre genérico para la capacidad de administración fuera de banda integrada en varias plataformas de servidor que pueden proporcionar acceso remoto aunque el sistema operativo no esté instalado o sea accesible. Los proveedores suelen comercializar esta funcionalidad con su propia Marca. Por ejemplo, en el Lenovo SR665, el BMC se denomina *Lenovo XClarity Controller (XCC)*.

2. Configure los ajustes del sistema para obtener el máximo rendimiento.

Puede configurar los ajustes del sistema utilizando la configuración UEFI (anteriormente conocida como BIOS) o utilizando las API Redfish proporcionadas por muchos BMCs. La configuración del sistema varía según el modelo de servidor utilizado como nodo de archivo.

Para aprender a configurar los ajustes del sistema para los nodos de archivo Lenovo SR665 validados, consulte ["Ajuste la configuración del sistema para obtener rendimiento"](https://docs.netapp.com/es-es/beegfs/second-gen/beegfs-deploy-file-node-tuning.html).

3. Instale Red Hat 8.4 y configure el nombre de host y el puerto de red que se usan para gestionar el sistema operativo, incluida la conectividad SSH desde el nodo de control Ansible.

No configure las IP en ninguno de los puertos InfiniBand en este momento.

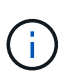

Si bien no es estrictamente necesario, las secciones posteriores suponen que los nombres de host están numerados secuencialmente (como h1-HN) y hacen referencia a tareas que deben completarse en hosts pares versus impar.

- 4. Utilice RedHat Subscription Manager para registrar y suscribirse al sistema para permitir la instalación de los paquetes necesarios desde los repositorios oficiales de Red Hat y para limitar las actualizaciones a la versión compatible de Red Hat: subscription-manager release --set=8.4. Para ver instrucciones, consulte ["Cómo registrar y suscribirse a un sistema RHEL"](https://access.redhat.com/solutions/253273) y.. ["Cómo limitar las](https://access.redhat.com/solutions/2761031) [actualizaciones".](https://access.redhat.com/solutions/2761031)
- 5. Active el repositorio de Red Hat que contiene los paquetes necesarios para la alta disponibilidad.

```
subscription-manager repo-override --repo=rhel-8-for-x86_64
-highavailability-rpms --add=enabled:1
```
6. Actualice todo el firmware de HCA ConnectX-6 a la versión recomendada en ["Requisitos tecnológicos".](https://docs.netapp.com/es-es/beegfs/second-gen/beegfs-technology-requirements.html)

Esta actualización se puede realizar descargando y ejecutando una versión de la herramienta mlxup que incluye el firmware recomendado. Puede descargar esta herramienta desde ["Mlxup: Utilidad de](https://network.nvidia.com/support/firmware/mlxup-mft/) [actualización y consulta"](https://network.nvidia.com/support/firmware/mlxup-mft/) [\("guía del usuario"](https://docs.nvidia.com/networking/display/MLXUPFWUTILITY/mlxup+-+Firmware+Utility+User+Guide)).

### **Configure los nodos de bloque**

Configure los nodos de bloque EF600 configurando el puerto de gestión en cada controladora.

1. Configure el puerto de gestión en cada controladora EF600.

Para obtener instrucciones sobre cómo configurar los puertos, vaya a la ["Centro de documentación de E-](https://docs.netapp.com/us-en/e-series/maintenance-ef600/hpp-overview-supertask-concept.html)[Series".](https://docs.netapp.com/us-en/e-series/maintenance-ef600/hpp-overview-supertask-concept.html)

2. De manera opcional, establezca el nombre de la cabina de almacenamiento para cada sistema.

Establecer un nombre puede facilitar la referencia a cada sistema en las secciones siguientes. Para obtener instrucciones sobre cómo configurar el nombre de la matriz, vaya a la ["Centro de documentación](https://docs.netapp.com/us-en/e-series/maintenance-ef600/hpp-overview-supertask-concept.html) [de E-Series".](https://docs.netapp.com/us-en/e-series/maintenance-ef600/hpp-overview-supertask-concept.html)

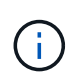

Si bien no es estrictamente necesario, los temas posteriores presumen que los nombres de las cabinas de almacenamiento están numerados secuencialmente (como c1 - CN) y consulte los pasos que deben completarse en sistemas impar frente a sistemas numerados.

## <span id="page-3-0"></span>**Configure un nodo de control Ansible**

Para configurar un nodo de control de Ansible, debe identificar una máquina virtual o física con acceso de red a los puertos de gestión de todos los nodos de archivos y bloques que puedan usarse para configurar la solución.

Los siguientes pasos se probaron en CentOS 8.4. Para obtener información sobre los pasos específicos de su distribución de Linux preferida, consulte ["Documentación de Ansible".](https://docs.ansible.com/ansible/latest/installation_guide/intro_installation.html)

1. Instale Python 3.9 y asegúrese de que la versión correcta de pip está instalado.

```
sudo dnf install python3.9 -y
sudo dnf install python39-pip
sudo dnf install sshpass
```
2. Cree enlaces simbólicos, asegurándose de que el binario Python 3.9 se utilice siempre que lo haga python3 o. python se llama.

```
sudo ln -sf /usr/bin/python3.9 /usr/bin/python3
sudo ln -sf /usr/bin/python3 /usr/bin/python
```
3. Instale los paquetes Python necesarios para las colecciones de BeeGFS de NetApp.

python3 -m pip install ansible cryptography netaddr

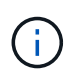

Para asegurarse de que está instalando una versión compatible de Ansible y todos los paquetes Python necesarios, consulte el archivo Léame de la colección BeeGFS. También se incluyen las versiones compatibles en ["Requisitos técnicos"](https://docs.netapp.com/es-es/beegfs/second-gen/beegfs-technology-requirements.html).

4. Verifique que se hayan instalado las versiones correctas de Ansible y Python.

```
ansible --version
ansible [core 2.11.6]
    config file = None
    configured module search path = ['/root/.ansible/plugins/modules',
'/usr/share/ansible/plugins/modules']
    ansible python module location = /usr/local/lib/python3.9/site-
packages/ansible
    ansible collection location =
/root/.ansible/collections:/usr/share/ansible/collections
    executable location = /usr/local/bin/ansible
    python version = 3.9.2 (default, Mar 10 2021, 17:29:56) [GCC 8.4.1
20200928 (Red Hat 8.4.1-1)]
    jinja version = 3.0.2
    libyaml = True
```
5. Almacene los inventarios de Ansible utilizados para describir la implementación de BeeGFS en sistemas de control de código fuente como Git o Bitbucket y, a continuación, instale Git para interactuar con esos sistemas.

sudo dnf install git -y

- 6. Configure SSH sin contraseñas. Esta es la forma más sencilla de permitir que Ansible acceda a los nodos de archivos BeeGFS remotos desde el nodo de control de Ansible.
	- a. En el nodo de control Ansible, si es necesario, genere un par de claves públicas con ssh-keygen
	- b. Configure SSH sin contraseñas para cada uno de los nodos de archivos que utilizan ssh-copy-id <ip\_or\_hostname>

**No** configure SSH sin contraseñas para los nodos de bloque. No se admite ni se requiere.

7. Utilice Ansible Galaxy para instalar la versión de la colección BeeGFS que se indica en ["Requisitos](https://docs.netapp.com/es-es/beegfs/second-gen/beegfs-technology-requirements.html)

#### [técnicos"](https://docs.netapp.com/es-es/beegfs/second-gen/beegfs-technology-requirements.html).

Esta instalación incluye dependencias adicionales de Ansible, como el software SANtricity de NetApp y las colecciones de hosts.

```
ansible-galaxy collection install netapp_eseries.beegfs:==3.0.1
```
## <span id="page-5-0"></span>**Cree el inventario de Ansible**

Para definir la configuración de los nodos de archivos y bloques, debe crear un inventario de Ansible que represente el sistema de archivos BeeGFS que desea implementar. El inventario incluye hosts, grupos y variables que describen el sistema de archivos BeeGFS deseado.

### **Paso 1: Definir la configuración para todos los bloques de construcción**

Defina la configuración que se aplica a todos los bloques de creación, independientemente del perfil de configuración que pueda aplicar a ellos individualmente.

#### **Antes de empezar**

- Utilice un sistema de control de origen como Bitbucket o Git para almacenar el contenido del directorio que contiene los archivos de libro de aplicaciones y inventario de Ansible.
- Cree un .gitignore Archivo que especifica los archivos que Git debe ignorar. Esto ayuda a evitar el almacenamiento de archivos grandes en Git.

#### **Pasos**

1. En el nodo de control de Ansible, identifique un directorio que desea usar para almacenar los archivos del inventario y el libro de estrategia de Ansible.

A menos que se indique lo contrario, todos los archivos y directorios creados en este paso y los pasos siguientes se crean en relación con este directorio.

2. Cree los siguientes subdirectorios:

host\_vars group\_vars packages

## **Paso 2: Definir la configuración para nodos de archivos y bloques individuales**

Defina la configuración que se aplica a los nodos de archivo individuales y a los nodos individuales de los bloques de creación.

1. Inferior host vars/, Cree un archivo para cada nodo de archivo BeeGFS denominado <HOSTNAME>.yml Con el siguiente contenido, prestando especial atención a las notas relativas al contenido que se debe rellenar para los nombres de host y IP del clúster BeeGFS que terminan en números pares y pares.

Inicialmente, los nombres de la interfaz del nodo de archivos coinciden con los que se enumeran aquí (como ib0 o ibs1f0). Estos nombres personalizados se configuran en [Paso 4: Defina la configuración que](#page-8-0) [debe aplicarse a todos los nodos de archivo](#page-8-0).

```
ansible host: "<MANAGEMENT IP>"
eseries ipoib interfaces: # Used to configure BeeGFS cluster IP
addresses.
    - name: i1b
    address: 100.127.100. <NUMBER FROM HOSTNAME>/16
    - name: i4b
    address: 100.128.100. <NUMBER FROM HOSTNAME>/16
beegfs ha cluster node ips:
  - <MANAGEMENT IP>
  - <i1b BEEGFS CLUSTER IP>
  - <i4b BEEGFS CLUSTER IP>
# NVMe over InfiniBand storage communication protocol information
# For odd numbered file nodes (i.e., h01, h03, ..):
eseries nvme ib interfaces:
    - name: i1a
      address: 192.168.1.10/24
     configure: true
    - name: i2a
      address: 192.168.3.10/24
      configure: true
    - name: i3a
      address: 192.168.5.10/24
     configure: true
    - name: i4a
      address: 192.168.7.10/24
      configure: true
# For even numbered file nodes (i.e., h02, h04, ..):
# NVMe over InfiniBand storage communication protocol information
eseries nvme ib interfaces:
    - name: i1a
      address: 192.168.2.10/24
     configure: true
    - name: i2a
      address: 192.168.4.10/24
      configure: true
    - name: i3a
      address: 192.168.6.10/24
      configure: true
    - name: i4a
      address: 192.168.8.10/24
      configure: true
```
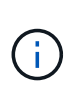

Si ya ha implementado el clúster BeeGFS, debe detener el clúster antes de añadir o cambiar direcciones IP configuradas de forma estática, incluidas las IP y las IP del clúster utilizadas para NVMe/IB. Esto es necesario para que estos cambios entren en vigencia correctamente y no interrumpan las operaciones del clúster.

2. Inferior host vars/, Cree un archivo para cada nodo de bloque BeeGFS denominado <HOSTNAME>.yml y rellene con el siguiente contenido.

Preste especial atención a las notas en relación con el contenido para rellenar los nombres de las cabinas de almacenamiento que terminan en números impar frente a pares.

Para cada nodo de bloque, cree un archivo y especifique el <MANAGEMENT\_IP> Para una de las dos controladoras (generalmente A).

```
eseries system name: <STORAGE ARRAY NAME>
eseries system api url: https://<MANAGEMENT IP>:8443/devmgr/v2/
eseries initiator protocol: nvme ib
# For odd numbered block nodes (i.e., a01, a03, ..):
eseries controller nvme ib port:
    controller_a:
      - 192.168.1.101
      - 192.168.2.101
    -192.168.1.100  - 192.168.2.100
  controller b:
      - 192.168.3.101
      - 192.168.4.101
      - 192.168.3.100
      - 192.168.4.100
# For even numbered block nodes (i.e., a02, a04, ..):
eseries controller nvme ib port:
    controller_a:
      - 192.168.5.101
      - 192.168.6.101
    -192.168.5.100-192.168.6.100  controller_b:
      - 192.168.7.101
      - 192.168.8.101
      - 192.168.7.100
      - 192.168.8.100
```
### **Paso 3: Defina la configuración que debe aplicarse a todos los nodos de archivo y bloque**

Puede definir la configuración común a un grupo de hosts en group vars en un nombre de archivo que

corresponde al grupo. Esto evita la repetición de una configuración compartida en varios lugares.

#### **Acerca de esta tarea**

Los hosts pueden estar en más de un grupo y, en tiempo de ejecución, Ansible elige qué variables aplican a un host determinado basándose en sus reglas de prioridad variable. (Para obtener más información sobre estas reglas, consulte la documentación de Ansible para ["Uso de variables".](https://docs.ansible.com/ansible/latest/user_guide/playbooks_variables.html))

Las asignaciones de hosts a grupos se definen en el archivo de inventario real de Ansible, que se crea hacia el final de este procedimiento.

#### **Paso**

En Ansible, se puede definir cualquier configuración que desee aplicar a todos los hosts en un grupo llamado All. Cree el archivo group vars/all.yml con el siguiente contenido:

```
ansible python interpreter: /usr/bin/python3
beegfs ha ntp server pools: # Modify the NTP server addressess if
desired.
    - "pool 0.pool.ntp.org iburst maxsources 3"
    - "pool 1.pool.ntp.org iburst maxsources 3"
```
### <span id="page-8-0"></span>**Paso 4: Defina la configuración que debe aplicarse a todos los nodos de archivo**

La configuración compartida para los nodos de archivo se define en un grupo denominado ha cluster. Los pasos de esta sección crean la configuración que se debe incluir en group vars/ha cluster.yml archivo.

#### **Pasos**

1. En la parte superior del archivo, defina los valores predeterminados, incluida la contraseña que se utilizará como sudo usuario en los nodos de archivo.

```
### ha cluster Ansible group inventory file.
# Place all default/common variables for BeeGFS HA cluster resources
below.
### Cluster node defaults
ansible ssh user: root
ansible become password: <PASSWORD>
eseries ipoib default hook templates:
    - 99-multihoming.j2 # This is required when configuring additional
static IPs (for example cluster IPs) when multiple IB ports are in the
same IPoIB subnet.
# If the following options are specified, then Ansible will
automatically reboot nodes when necessary for changes to take effect:
eseries common allow host reboot: true
eseries common reboot test command: "systemctl --state=active, exited |
grep eseries nvme ib.service"
```
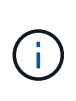

Especialmente en entornos de producción, no almacene contraseñas en texto sin formato. En su lugar, utilice Ansible Vault (consulte ["Cifrado de contenido con Ansible Vault"](https://docs.ansible.com/ansible/latest/user_guide/vault.html)) o el --ask-become-pass al ejecutar el libro de estrategia. Si la ansible ssh user ya lo es root, puede omitir opcionalmente la ansible\_become\_password.

2. Opcionalmente, configure un nombre para el clúster de alta disponibilidad (ha) y especifique un usuario para la comunicación dentro del clúster.

Si está modificando el esquema de direcciones IP privadas, también debe actualizar el valor predeterminado beegfs ha mgmtd floating ip. Esto debe coincidir con lo que configure más adelante para el grupo de recursos BeeGFS Management.

Especifique uno o más correos electrónicos que deben recibir alertas para eventos del clúster mediante beegfs ha alert email list.

### Cluster information beegfs ha firewall configure: True eseries beegfs ha disable selinux: True eseries selinux state: disabled # The following variables should be adjusted depending on the desired configuration: beegfs ha cluster name: hacluster # BeeGFS HA cluster name. beegfs ha cluster username: hacluster # BeeGFS HA cluster username. beegfs ha cluster password: hapassword # BeeGFS HA cluster username's password. beegfs ha cluster password sha512 salt: randomSalt # BeeGFS HA cluster username's password salt. beegfs ha\_mgmtd\_floating\_ip: 100.127.101.0 # BeeGFS management service IP address. # Email Alerts Configuration beegfs ha enable alerts: True beegfs ha alert email list: ["email@example.com"] # E-mail recipient list for notifications when BeeGFS HA resources change or fail. Often a distribution list for the team responsible for managing the cluster. beegfs ha alert conf ha group options: mydomain: "example.com" # The mydomain parameter specifies the local internet domain name. This is optional when the cluster nodes have fully qualified hostnames (i.e. host.example.com). # Adjusting the following parameters is optional: beegfs ha alert timestamp format: "%Y-%m-%d %H:%M:%S.%N" #%H:%M:%S.%N beegfs ha alert verbosity: 3 # 1) high-level node activity # 3) high-level node activity + fencing action information + resources (filter on X-monitor) # 5) high-level node activity + fencing action information + resources

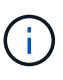

Aunque aparentemente redundante, beegfs ha mgmtd floating ip Es importante cuando escala el sistema de archivos BeeGFS más allá de un único clúster de alta disponibilidad. Los clústeres de alta disponibilidad posteriores se ponen en marcha sin un servicio de gestión de BeeGFS adicional y se señalan en el servicio de gestión proporcionado por el primer clúster.

3. Configure un agente de cercado. (Para obtener información detallada, consulte ["Configurar la delimitación](https://access.redhat.com/documentation/en-us/red_hat_enterprise_linux/8/html/configuring_and_managing_high_availability_clusters/assembly_configuring-fencing-configuring-and-managing-high-availability-clusters) [en un clúster de alta disponibilidad de Red Hat".](https://access.redhat.com/documentation/en-us/red_hat_enterprise_linux/8/html/configuring_and_managing_high_availability_clusters/assembly_configuring-fencing-configuring-and-managing-high-availability-clusters)) La siguiente salida muestra ejemplos para configurar agentes de cercado comunes. Elija una de estas opciones.

Para este paso, tenga en cuenta que:

- De forma predeterminada, la delimitación está activada, pero necesita configurar un elemento *agent* de cercado.
- La <HOSTNAME> especificado en la pcmk\_host\_map o. pcmk\_host\_list Debe corresponder con el nombre de host del inventario de Ansible.
- No se admite la ejecución del clúster BeeGFS sin vallado, especialmente en producción. Esto se debe en gran medida a que los servicios BeeGFS, incluidas las dependencias de recursos como los dispositivos de bloque, conmutan por error debido a un problema, no existe riesgo de acceso simultáneo por parte de varios nodos que provocan daños en el sistema de archivos u otro comportamiento inesperado o no deseado. Si es necesario desactivar el cercado, consulte las notas generales de la guía de inicio y ajuste del rol BeeGFS ha beegfs ha cluster crm config options ["stonith-enabled"] a falso in
- ha\_cluster.yml.
- Hay varios dispositivos de cercado a nivel de nodo disponibles y el rol BeeGFS ha puede configurar cualquier agente de cercado disponible en el repositorio de paquetes de alta disponibilidad de Red Hat. Cuando sea posible, utilice un agente de esgrima que funcione a través del sistema de alimentación ininterrumpida (UPS) o de la unidad de distribución de alimentación en rack (rPDU), Debido a que algunos agentes de cercado, como el controlador de administración de la placa base (BMC) u otros dispositivos de apagado que están integrados en el servidor, puede que no respondan a la solicitud de cercado en determinados casos de fallo.

```
### Fencing configuration:
# OPTION 1: To enable fencing using APC Power Distribution Units
(PDUs):
beegfs ha fencing agents:
 fence apc:
   - ipaddr: <PDU_IP_ADDRESS>
       login: <PDU_USERNAME>
       passwd: <PDU_PASSWORD>
       pcmk_host_map:
"<HOSTNAME>:<PDU_PORT>,<PDU_PORT>;<HOSTNAME>:<PDU_PORT>,<PDU_PORT>"
# OPTION 2: To enable fencing using the Redfish APIs provided by the
Lenovo XCC (and other BMCs):
redfish: &redfish
  username: < BMC USERNAME>
    password: <BMC_PASSWORD>
  ssl insecure: 1 # If a valid SSL certificate is not available
specify "1".
beegfs ha fencing agents:
    fence_redfish:
    - pcmk host list: <HOSTNAME>
        ip: <BMC_IP>
        <<: *redfish
    - pcmk host list: <HOSTNAME>
        ip: <BMC_IP>
        <<: *redfish
# For details on configuring other fencing agents see
https://access.redhat.com/documentation/en-
us/red hat enterprise linux/8/html/configuring and managing high avai
lability clusters/assembly configuring-fencing-configuring-and-
managing-high-availability-clusters.
```
4. Habilite el ajuste de rendimiento recomendado en el sistema operativo Linux.

Aunque muchos usuarios encuentran la configuración predeterminada para los parámetros de rendimiento por lo general funciona bien, de manera opcional, puede cambiar la configuración predeterminada para una carga de trabajo en particular. Como tal, estas recomendaciones se incluyen en el rol BeeGFS, pero no están habilitadas de forma predeterminada para garantizar que los usuarios conozcan el ajuste aplicado a su sistema de archivos.

Para habilitar el ajuste de rendimiento, especifique lo siguiente:

```
### Performance Configuration:
beegfs ha enable performance tuning: True
```
5. (Opcional) puede ajustar los parámetros de ajuste del rendimiento en el sistema operativo Linux según sea necesario.

Para obtener una lista completa de los parámetros de ajuste disponibles que puede ajustar, consulte la sección valores predeterminados de ajuste del rendimiento del rol ha de BeeGFS en ["Sitio de E-Series](https://github.com/netappeseries/beegfs/tree/master/roles/beegfs_ha_7_2/defaults/main.yml) [BeeGFS GitHub".](https://github.com/netappeseries/beegfs/tree/master/roles/beegfs_ha_7_2/defaults/main.yml) Los valores predeterminados pueden anularse para todos los nodos del clúster en este archivo o en host\_vars archivo para un nodo individual.

- 6. Para permitir una conectividad completa de 200 GB/HDR entre nodos de bloque y archivo, utilice el paquete Open Subnet Manager (OpenSM) del Mellanox Open Fabrics Enterprise Distribution (MLNX\_OFED). (La bandeja de entrada opensm el paquete no admite la funcionalidad de virtualización necesaria.) Aunque se admite la puesta en marcha con Ansible, primero debe descargar los paquetes deseados en el nodo de control de Ansible que se utilice para ejecutar el rol BeeGFS.
	- a. Uso curl O la herramienta que desee, descargue los paquetes para la versión de OpenSM enumerados en la sección de requisitos tecnológicos del sitio web de Mellanox al packages/ directorio. Por ejemplo:

```
curl -o packages/opensm-libs-5.9.0.MLNX20210617.c9f2ade-
0.1.54103.x86_64.rpm
https://linux.mellanox.com/public/repo/mlnx_ofed/5.4-
1.0.3.0/rhel8.4/x86_64/opensm-libs-5.9.0.MLNX20210617.c9f2ade-
0.1.54103.x86_64.rpm
curl -o packages/opensm-5.9.0.MLNX20210617.c9f2ade-
0.1.54103.x86_64.rpm
https://linux.mellanox.com/public/repo/mlnx_ofed/5.4-
1.0.3.0/rhel8.4/x86_64/opensm-5.9.0.MLNX20210617.c9f2ade-
0.1.54103.x86_64.rpm
```
b. Rellene los siguientes parámetros en group\_vars/ha\_cluster.yml (ajuste los paquetes según sea necesario):

```
### OpenSM package and configuration information
eseries ib opensm allow upgrades: true
eseries ib opensm skip package validation: true
eseries ib opensm rhel packages: []
eseries ib opensm custom packages:
    install:
      - files:
          add:
            "packages/opensm-libs-5.9.0.MLNX20210617.c9f2ade-
0.1.54103.x86_64.rpm": "/tmp/"
            "packages/opensm-5.9.0.MLNX20210617.c9f2ade-
0.1.54103.x86_64.rpm": "/tmp/"
      - packages:
          add:
            - /tmp/opensm-5.9.0.MLNX20210617.c9f2ade-
0.1.54103.x86_64.rpm
            - /tmp/opensm-libs-5.9.0.MLNX20210617.c9f2ade-
0.1.54103.x86_64.rpm
    uninstall:
      - packages:
          remove:
            - opensm
            - opensm-libs
        files:
          remove:
            - /tmp/opensm-5.9.0.MLNX20210617.c9f2ade-
0.1.54103.x86_64.rpm
            - /tmp/opensm-libs-5.9.0.MLNX20210617.c9f2ade-
0.1.54103.x86_64.rpm
eseries ib opensm options:
  virt_enabled: "2"
```
7. Configure el udev Regla para garantizar la asignación coherente de identificadores de puerto InfiniBand lógicos a dispositivos PCIe subyacentes.

La udev La regla debe ser exclusiva de la topología PCIe de cada plataforma de servidor utilizada como nodo de archivo BeeGFS.

Utilice los siguientes valores para nodos de archivo verificados:

```
### Ensure Consistent Logical IB Port Numbering
# OPTION 1: Lenovo SR665 PCIe address-to-logical IB port mapping:
eseries ipoib udev rules:
    "0000:41:00.0": i1a
    "0000:41:00.1": i1b
    "0000:01:00.0": i2a
    "0000:01:00.1": i2b
    "0000:a1:00.0": i3a
    "0000:a1:00.1": i3b
    "0000:81:00.0": i4a
    "0000:81:00.1": i4b
# Note: At this time no other x86 servers have been qualified.
Configuration for future qualified file nodes will be added here.
```
8. (Opcional) Actualice el algoritmo de selección del objetivo de metadatos.

beegfs ha beegfs meta conf ha group options: tuneTargetChooser: randomrobin

> En las pruebas de verificación, randomrobin Normalmente se utilizó para garantizar que los archivos de prueba se distribuyeron uniformemente en todos los destinos de almacenamiento de BeeGFS durante las pruebas de rendimiento (para obtener más información sobre pruebas de rendimiento, consulte el sitio de BeeGFS para ["Evaluación](https://doc.beegfs.io/latest/advanced_topics/benchmark.html) [comparativa de un sistema BeeGFS"\)](https://doc.beegfs.io/latest/advanced_topics/benchmark.html). Con el uso en el mundo real, esto podría hacer que los blancos numerados más bajos se llenen más rápido que los blancos numerados más altos. Omitiendo randomrobin y sólo con el valor predeterminado randomized se ha demostrado que el valor proporciona un buen rendimiento mientras se siguen utilizando todos los objetivos disponibles.

### **Paso 5: Defina la configuración para el nodo de bloques común**

La configuración compartida para los nodos de bloque se define en un grupo denominado eseries storage systems. Los pasos de esta sección crean la configuración que se debe incluir en group vars/ eseries storage systems.yml archivo.

#### **Pasos**

1. Establezca la conexión de Ansible como local, proporcione la contraseña del sistema y especifique si deben verificarse los certificados SSL. (Normalmente, Ansible utiliza SSH para conectar a hosts gestionados; sin embargo, en el caso de los sistemas de almacenamiento E-Series de NetApp que se utilizan como nodos de bloques, los módulos usan la API REST para la comunicación.) En la parte superior del archivo, añada lo siguiente:

```
### eseries storage systems Ansible group inventory file.
# Place all default/common variables for NetApp E-Series Storage Systems
here:
ansible connection: local
eseries system password: <PASSWORD>
eseries validate certs: false
```
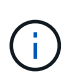

No se recomienda enumerar las contraseñas en texto sin formato. Use el almacén de Ansible o proporcione el eseries system password Cuando ejecute Ansible con --extra-vars.

2. Para garantizar un rendimiento óptimo, instale las versiones enumeradas para los nodos de bloques en ["Requisitos técnicos"](https://docs.netapp.com/es-es/beegfs/second-gen/beegfs-technology-requirements.html).

Descargue los archivos correspondientes de la ["Sitio de soporte de NetApp"](https://mysupport.netapp.com/site/products/all/details/eseries-santricityos/downloads-tab). Puede actualizarlos manualmente o incluirlos en la packages/ directorio del nodo de control de Ansible y, a continuación, rellene los siguientes parámetros en eseries storage systems.yml Para actualizar con Ansible:

# Firmware, NVSRAM, and Drive Firmware (modify the filenames as needed): eseries firmware firmware: "packages/RCB 11.70.2 6000 61b1131d.dlp" eseries firmware nvsram: "packages/N6000-872834-D06.dlp"

3. Descargue e instale el firmware de la unidad más reciente disponible para las unidades instaladas en los nodos de bloques desde el ["Sitio de soporte de NetApp"](https://mysupport.netapp.com/NOW/download/tools/diskfw_eseries/). Puede actualizarlos manualmente o incluirlos en la packages/ directorio del nodo de control de Ansible y, a continuación, rellene los siguientes parámetros en eseries storage systems.yml Para actualizar con Ansible:

```
eseries drive firmware firmware list:
   - "packages/<FILENAME>.dlp"
eseries drive firmware upgrade drives online: true
```
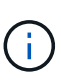

Ajuste eseries drive firmware upgrade drives online para false Agiliza la actualización, pero no se debe realizar hasta después de que BeeGFS se haya puesto en marcha. Esto se debe a que esta configuración requiere detener todas las operaciones de I/o de las unidades antes de la actualización para evitar errores en las aplicaciones. Aunque realizar una actualización del firmware de la unidad en línea antes de configurar volúmenes es todavía rápida, se recomienda configurar siempre este valor en true para evitar problemas más adelante.

4. Para optimizar el rendimiento, realice los siguientes cambios en la configuración global:

```
# Global Configuration Defaults
eseries system cache block size: 32768
eseries system cache flush threshold: 80
eseries system default host type: linux dm-mp
eseries system autoload balance: disabled
eseries system host connectivity reporting: disabled
eseries system controller shelf id: 99 # Required.
```
5. Para garantizar un comportamiento y aprovisionamiento de volúmenes óptimos, especifique los siguientes parámetros:

```
# Storage Provisioning Defaults
eseries volume size unit: pct
eseries_volume_read_cache_enable: true
eseries volume read ahead enable: false
eseries volume write cache enable: true
eseries volume write cache mirror enable: true
eseries volume cache without batteries: false
eseries storage pool usable drives:
"99:0,99:23,99:1,99:22,99:2,99:21,99:3,99:20,99:4,99:19,99:5,99:18,99:6,
99:17,99:7,99:16,99:8,99:15,99:9,99:14,99:10,99:13,99:11,99:12"
```
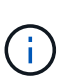

Valor especificado para eseries storage pool usable drives Es específico de los nodos de bloques EF600 de NetApp y controla el orden en que se asignan las unidades a los nuevos grupos de volúmenes. Este pedido garantiza que la I/o de cada grupo se distribuya de forma uniforme en todos los canales de unidades del back-end.

## <span id="page-17-0"></span>**Defina el inventario de Ansible para los bloques de creación de BeeGFS**

Después de definir la estructura general de inventario de Ansible, defina la configuración de cada bloque de creación en el sistema de archivos BeeGFS.

Estas instrucciones de implementación muestran cómo instalar un sistema de archivos que consiste en un elemento básico que incluye servicios de gestión, metadatos y almacenamiento; un segundo elemento básico con servicios de metadatos y almacenamiento y un tercer elemento básico solo para el almacenamiento.

El objetivo de estos pasos es mostrar toda la gama de perfiles de configuración típicos que se pueden utilizar para configurar bloques de creación de BeeGFS de NetApp de modo que se cumplan los requisitos del sistema de archivos BeeGFS general.

Ŧ

En esta y en secciones posteriores, ajuste según sea necesario para generar el inventario que represente el sistema de archivos BeeGFS que desea implementar. En concreto, utilice los nombres de host de Ansible que representan cada nodo de bloque o archivo y el esquema de direccionamiento IP deseado para la red de almacenamiento a fin de garantizar que puede escalarse hasta el número de clientes y nodos de archivos BeeGFS.

## **Paso 1: Cree el archivo de inventario de Ansible**

#### **Pasos**

1. Cree un nuevo inventory.yml archivo e inserte los siguientes parámetros, reemplazando los hosts en eseries storage systems según sea necesario, para representar los nodos de bloques en su puesta en marcha. Los nombres deben corresponder con el nombre utilizado para host\_vars/<FILENAME>.yml.

```
# BeeGFS HA (High Availability) cluster inventory.
a11:  children:
      # Ansible group representing all block nodes:
    eseries storage systems:
        hosts:
           ictad22a01:
           ictad22a02:
           ictad22a03:
           ictad22a04:
           ictad22a05:
           ictad22a06:
      # Ansible group representing all file nodes:
      ha_cluster:
        children:
```
En las secciones siguientes, creará grupos de Ansible adicionales en ha cluster Que representan los servicios BeeGFS que desea ejecutar en el clúster.

### **Paso 2: Configure el inventario para un elemento básico de gestión, metadatos y almacenamiento**

El primer elemento básico del clúster o bloque básico debe incluir el servicio de gestión de BeeGFS junto con los servicios de metadatos y almacenamiento:

#### **Pasos**

1. Pulg inventory.yml, rellene los siguientes parámetros en ha\_cluster: children:

```
  # ictad22h01/ictad22h02 HA Pair (mgmt/meta/storage building
block):
           mgmt:
             hosts:
```

```
  ictad22h01:
      ictad22h02:
  meta_01:
   hosts:
      ictad22h01:
      ictad22h02:
stor 01:
    hosts:
      ictad22h01:
      ictad22h02:
  meta_02:
   hosts:
     ictad22h01:
     ictad22h02:
stor 02:
    hosts:
     ictad22h01:
     ictad22h02:
  meta_03:
    hosts:
      ictad22h01:
     ictad22h02:
  stor_03:
    hosts:
      ictad22h01:
     ictad22h02:
  meta_04:
    hosts:
      ictad22h01:
     ictad22h02:
  stor_04:
    hosts:
      ictad22h01:
      ictad22h02:
  meta_05:
    hosts:
      ictad22h02:
      ictad22h01:
  stor_05:
    hosts:
      ictad22h02:
      ictad22h01:
  meta_06:
    hosts:
     ictad22h02:
     ictad22h01:
```

```
  stor_06:
    hosts:
      ictad22h02:
      ictad22h01:
  meta_07:
    hosts:
      ictad22h02:
      ictad22h01:
stor 07:
    hosts:
      ictad22h02:
      ictad22h01:
  meta_08:
    hosts:
      ictad22h02:
      ictad22h01:
stor 08:
    hosts:
      ictad22h02:
      ictad22h01:
```
2. Cree el archivo group vars/mgmt.yml e incluya lo siguiente:

```
# mgmt - BeeGFS HA Management Resource Group
# OPTIONAL: Override default BeeGFS management configuration:
# beegfs ha beegfs mgmtd conf resource group options:
# <beegfs-mgmt.conf:key>:<beegfs-mgmt.conf:value>
floating ips:
    - i1b: 100.127.101.0/16
    - i2b: 100.128.102.0/16
beegfs_service: management
beegfs_targets:
    ictad22a01:
    eseries storage pool configuration:
      - name: beegfs m1 m2 m5 m6
          raid_level: raid1
          criteria_drive_count: 4
          common_volume_configuration:
          segment size kb: 128
          volumes:
            - size: 1
              owning_controller: A
```
3. Inferior group vars/, cree archivos para grupos de recursos meta  $01$  por meta  $08$  utilice la siguiente plantilla y, a continuación, rellene los valores de marcador de posición de cada servicio que haga

```
# meta_0X - BeeGFS HA Metadata Resource Group
beegfs ha beegfs meta conf resource group options:
    connMetaPortTCP: <PORT>
    connMetaPortUDP: <PORT>
    tuneBindToNumaZone: <NUMA ZONE>
floating_ips:
    - <PREFERRED PORT:IP/SUBNET> # Example: i1b:192.168.120.1/16
    - <SECONDARY PORT:IP/SUBNET>
beegfs_service: metadata
beegfs_targets:
    <BLOCK NODE>:
    eseries storage pool configuration:
        - name: <STORAGE POOL>
          raid_level: raid1
          criteria_drive_count: 4
          common_volume_configuration:
            segment_size_kb: 128
          volumes:
          - size: 21.25 # SEE NOTE BELOW!
              owning_controller: <OWNING CONTROLLER>
```
El tamaño del volumen se especifica como un porcentaje del pool de almacenamiento general (también denominado grupo de volúmenes). NetApp recomienda encarecidamente que deje cierta capacidad libre en cada pool para dejar espacio para el sobreaprovisionamiento de SSD (para obtener más información, consulte ["Introducción a la](https://www.netapp.com/pdf.html?item=/media/17009-tr4800pdf.pdf) [cabina EF600 de NetApp"](https://www.netapp.com/pdf.html?item=/media/17009-tr4800pdf.pdf)). El pool de almacenamiento, beegfs\_m1\_m2\_m5\_m6, también asigna el 1% de la capacidad del pool para el servicio de administración. Por lo tanto, para volúmenes de metadatos en el pool de almacenamiento, beegfs\_m1\_m2\_m5\_m6, Cuando se utilizan unidades de 1,92 TB o 3,84 TB, establezca este valor en 21.25; Para unidades de 7,65 TB, establezca este valor en 22.25; Y para las unidades de 15,3 TB, establezca este valor en 23.75.

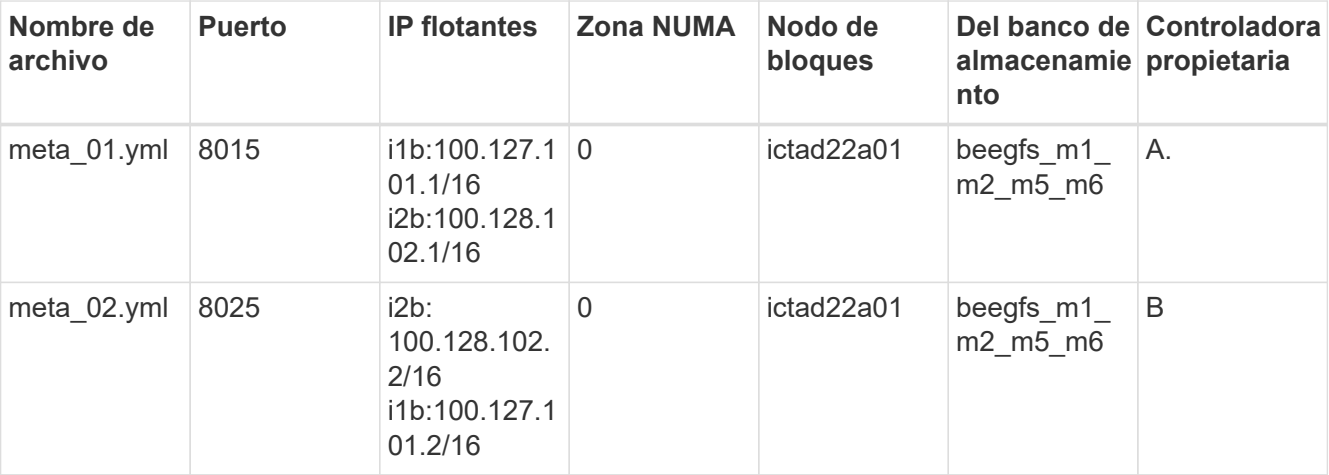

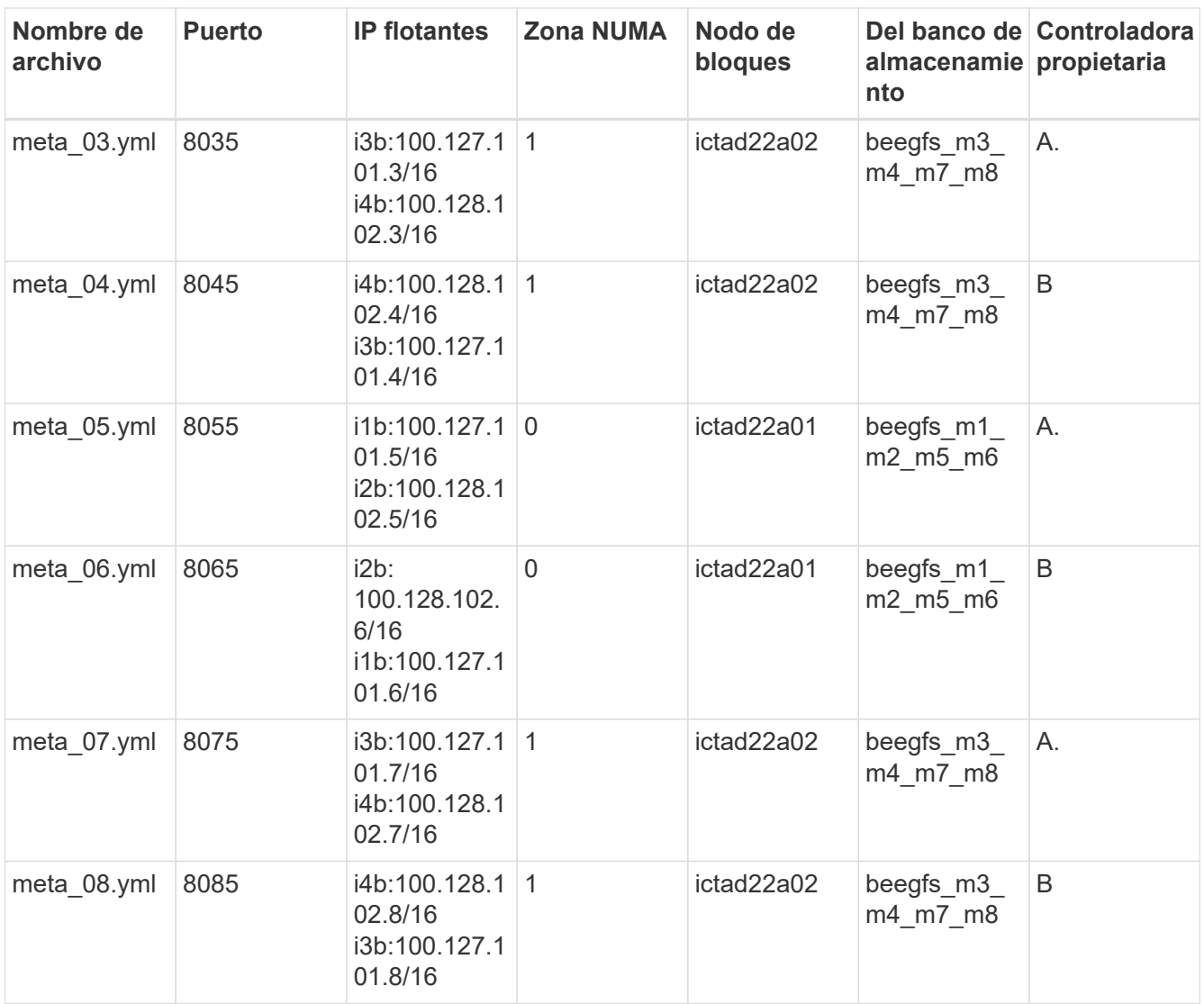

 $4.$  Inferior  $\rm{group\_vars/}$ , cree archivos para grupos de recursos  $\rm{stor\_01}$  por  $\rm{stor\_08}$  utilizando la siguiente plantilla y, a continuación, rellene los valores de marcador de posición para cada servicio que haga referencia al ejemplo:

```
# stor_0X - BeeGFS HA Storage Resource
Groupbeegfs ha beegfs storage conf resource group options:
   connStoragePortTCP: <PORT>
    connStoragePortUDP: <PORT>
    tuneBindToNumaZone: <NUMA ZONE>
floating ips:
    - <PREFERRED PORT:IP/SUBNET>
    - <SECONDARY PORT:IP/SUBNET>
beegfs service: storage
beegfs_targets:
    <BLOCK NODE>:
    eseries_storage_pool_configuration:
      - name: <STORAGE POOL>
          raid_level: raid6
          criteria_drive_count: 10
          common_volume_configuration:
          segment_size_kb: 512 volumes:<br>- size: 21.50 # See note below! whing_controller:
          - size: 21.50 \# See note below!
<OWNING CONTROLLER>
          - size: 21.50 owning controller: <OWNING
CONTROLLER>
```
Para ver el tamaño correcto de uso, consulte ["Se recomendaron porcentajes de](https://docs.netapp.com/es-es/beegfs/second-gen/beegfs-deploy-recommended-volume-percentages.html) [sobreaprovisionamiento del pool de almacenamiento".](https://docs.netapp.com/es-es/beegfs/second-gen/beegfs-deploy-recommended-volume-percentages.html)

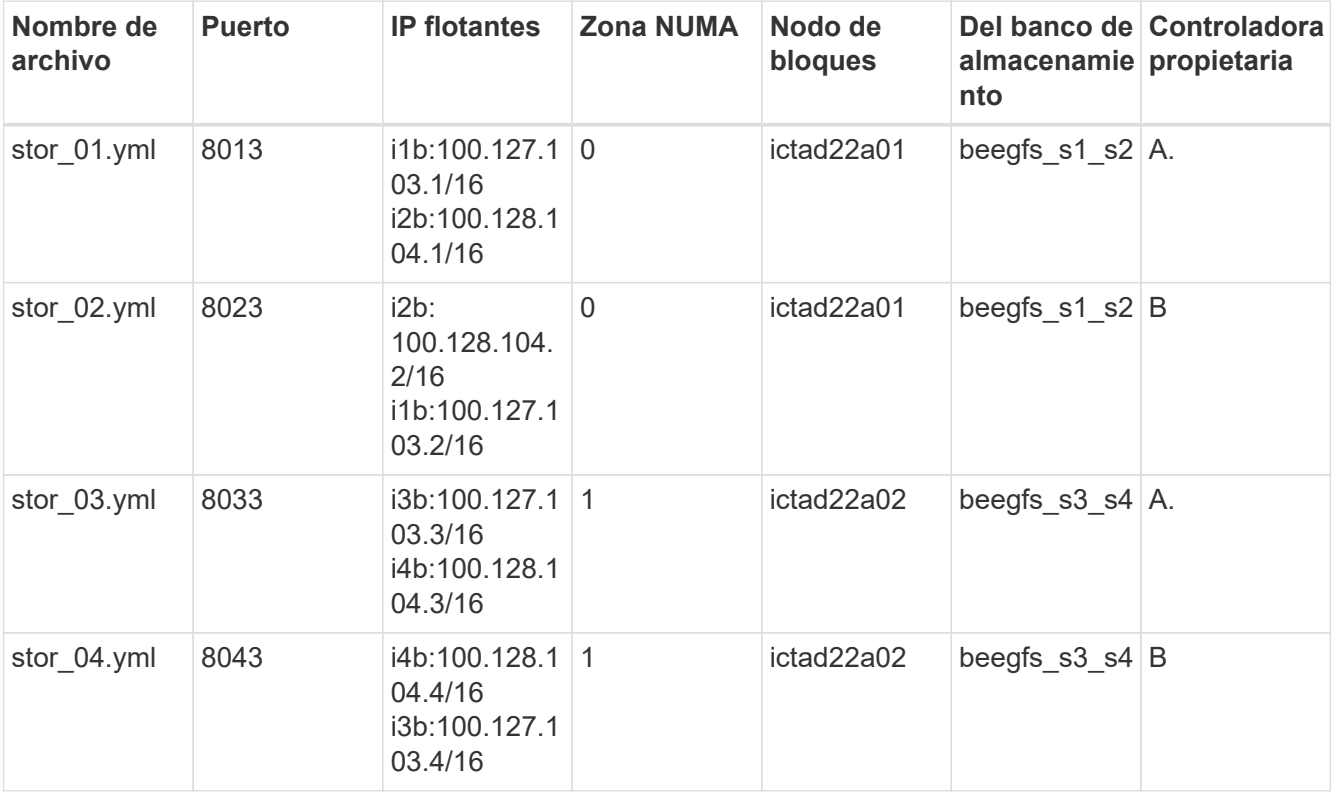

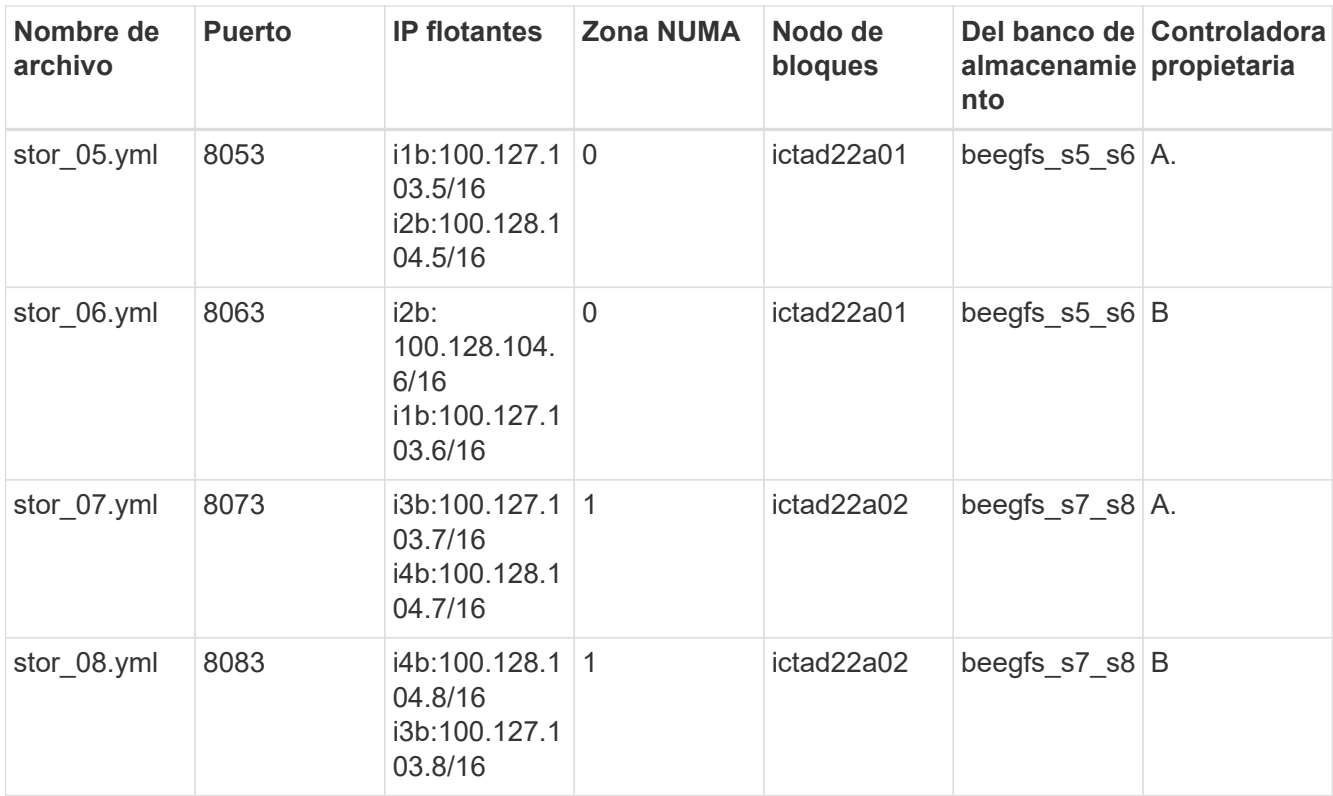

## **Paso 3: Configure el inventario para un bloque básico de metadatos + almacenamiento**

Estos pasos describen cómo configurar un inventario de Ansible para un elemento básico de metadatos BeeGFS + almacenamiento.

#### **Pasos**

1. Pulg inventory.yml, rellene los siguientes parámetros bajo la configuración existente:

```
  meta_09:
    hosts:
       ictad22h03:
       ictad22h04:
  stor_09:
    hosts:
       ictad22h03:
       ictad22h04:
  meta_10:
    hosts:
       ictad22h03:
       ictad22h04:
  stor_10:
    hosts:
      ictad22h03:
       ictad22h04:
  meta_11:
```

```
  hosts:
      ictad22h03:
      ictad22h04:
  stor_11:
    hosts:
      ictad22h03:
      ictad22h04:
  meta_12:
    hosts:
     ictad22h03:
     ictad22h04:
  stor_12:
    hosts:
      ictad22h03:
     ictad22h04:
  meta_13:
    hosts:
      ictad22h04:
     ictad22h03:
stor 13:
    hosts:
      ictad22h04:
      ictad22h03:
  meta_14:
    hosts:
      ictad22h04:
      ictad22h03:
  stor_14:
    hosts:
      ictad22h04:
      ictad22h03:
  meta_15:
   hosts:
      ictad22h04:
      ictad22h03:
  stor_15:
    hosts:
     ictad22h04:
     ictad22h03:
  meta_16:
    hosts:
     ictad22h04:
     ictad22h03:
  stor_16:
    hosts:
      ictad22h04:
```
#### ictad22h03:

2. Inferior group vars/, cree archivos para grupos de recursos meta 09 por meta 16 utilizando la siguiente plantilla y, a continuación, rellene los valores de marcador de posición para cada servicio que haga referencia al ejemplo:

```
# meta_0X - BeeGFS HA Metadata Resource Group
beegfs ha beegfs meta conf resource group options:
    connMetaPortTCP: <PORT>
    connMetaPortUDP: <PORT>
    tuneBindToNumaZone: <NUMA ZONE>
floating_ips:
    - <PREFERRED PORT:IP/SUBNET>
    - <SECONDARY PORT:IP/SUBNET>
beegfs_service: metadata
beegfs_targets:
    <BLOCK NODE>:
    eseries storage pool configuration:
      - name: <STORAGE POOL>
          raid_level: raid1
          criteria_drive_count: 4
          common_volume_configuration:
            segment_size_kb: 128
          volumes:
          - size: 21.5 # SEE NOTE BELOW!
               owning_controller: <OWNING CONTROLLER>
```
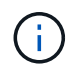

Para ver el tamaño correcto de uso, consulte ["Se recomendaron porcentajes de](https://docs.netapp.com/es-es/beegfs/second-gen/beegfs-deploy-recommended-volume-percentages.html) [sobreaprovisionamiento del pool de almacenamiento".](https://docs.netapp.com/es-es/beegfs/second-gen/beegfs-deploy-recommended-volume-percentages.html)

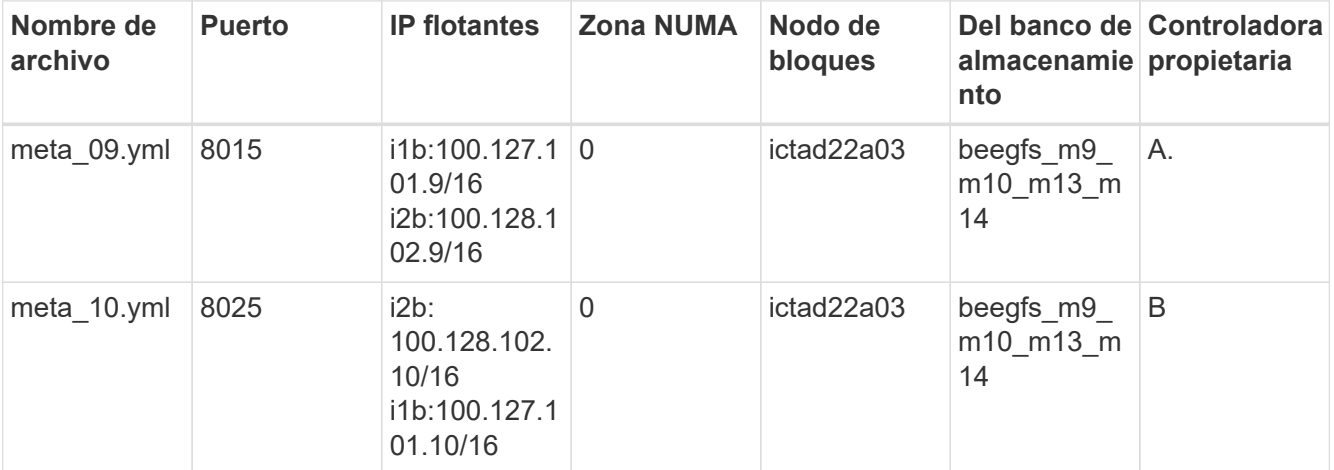

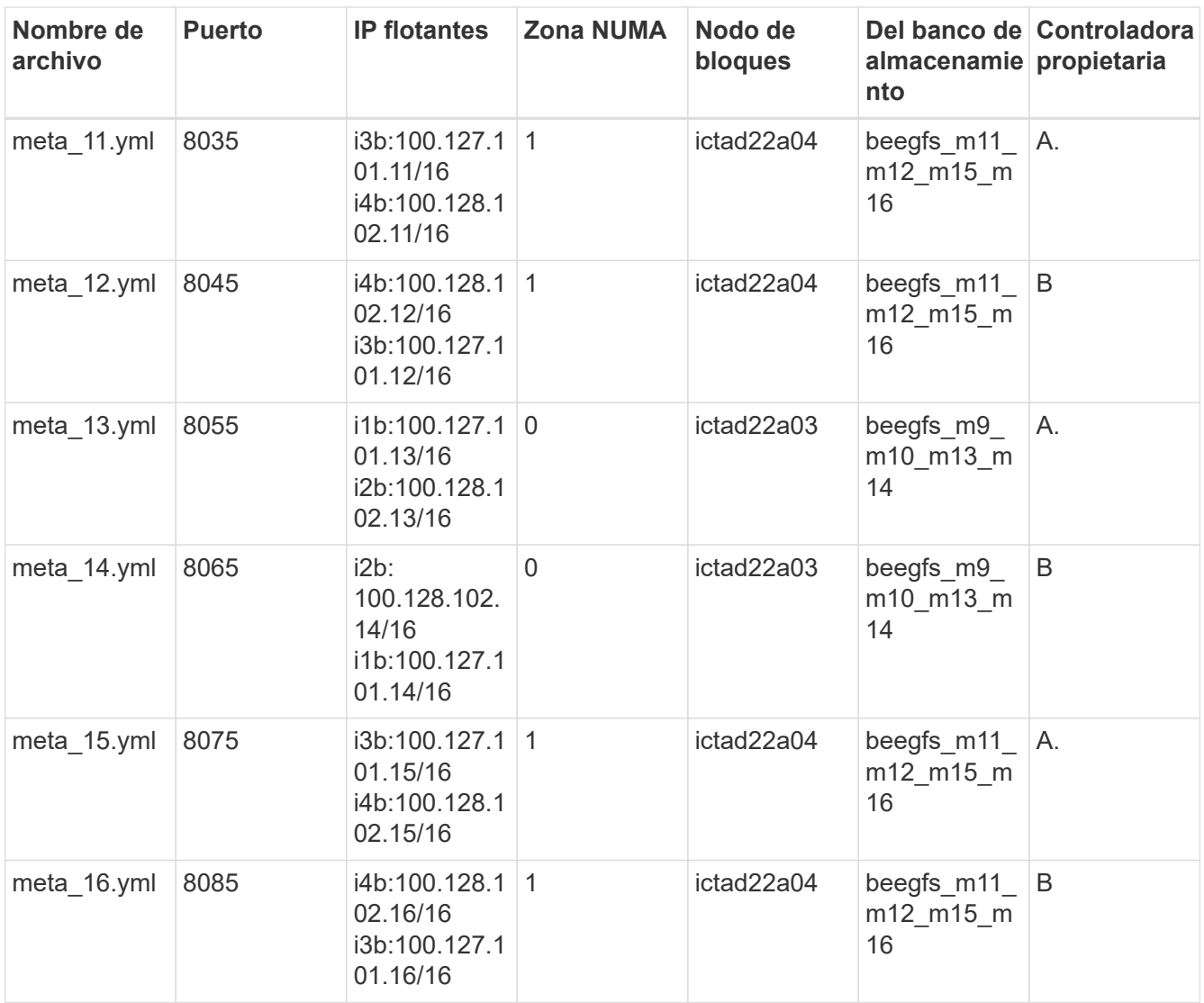

 $3.$  Inferior  $\rm{group\_vars/}$ , crear archivos para grupos de recursos  $\rm{stor\_0}$ 9 por  $\rm{stor\_16}$  utilizando la siguiente plantilla y, a continuación, rellene los valores de marcador de posición para cada servicio que haga referencia al ejemplo:

```
# stor 0X - BeeGFS HA Storage Resource Group
beegfs ha beegfs storage conf resource group options:
   connStoragePortTCP: <PORT>
    connStoragePortUDP: <PORT>
    tuneBindToNumaZone: <NUMA ZONE>
floating ips:
    - <PREFERRED PORT:IP/SUBNET>
    - <SECONDARY PORT:IP/SUBNET>
beegfs service: storage
beegfs_targets:
    <BLOCK NODE>:
    eseries storage pool configuration:
      - name: <STORAGE POOL>
          raid_level: raid6
          criteria_drive_count: 10
          common_volume_configuration:
          segment size kb: 512 volumes:
            - size: 21.50 # See note below!
              owning_controller: <OWNING CONTROLLER>
          - size: 21.50 owning controller: <OWNING
CONTROLLER>
```
Para ver el tamaño correcto de uso, consulte ["Se recomendaron porcentajes de](https://docs.netapp.com/es-es/beegfs/second-gen/beegfs-deploy-recommended-volume-percentages.html) [sobreaprovisionamiento del pool de almacenamiento".](https://docs.netapp.com/es-es/beegfs/second-gen/beegfs-deploy-recommended-volume-percentages.html).

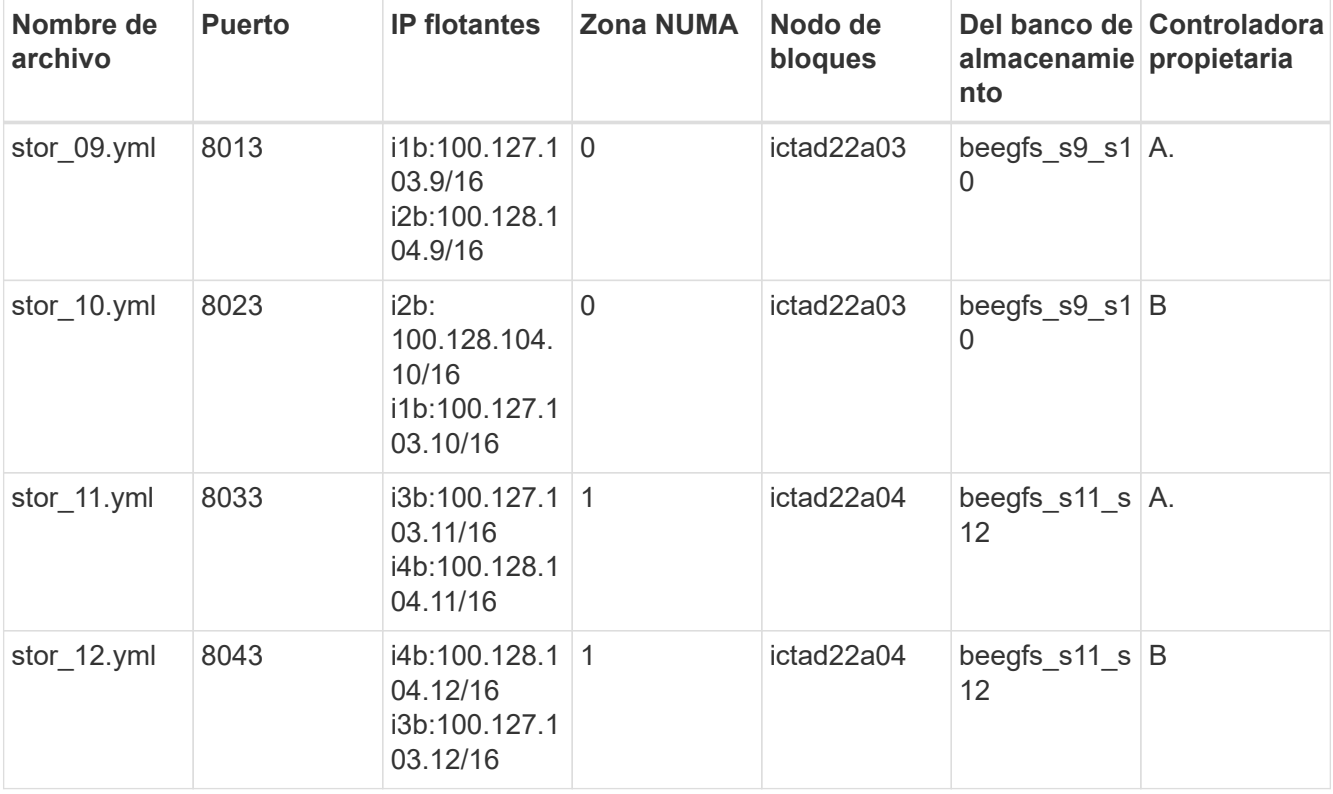

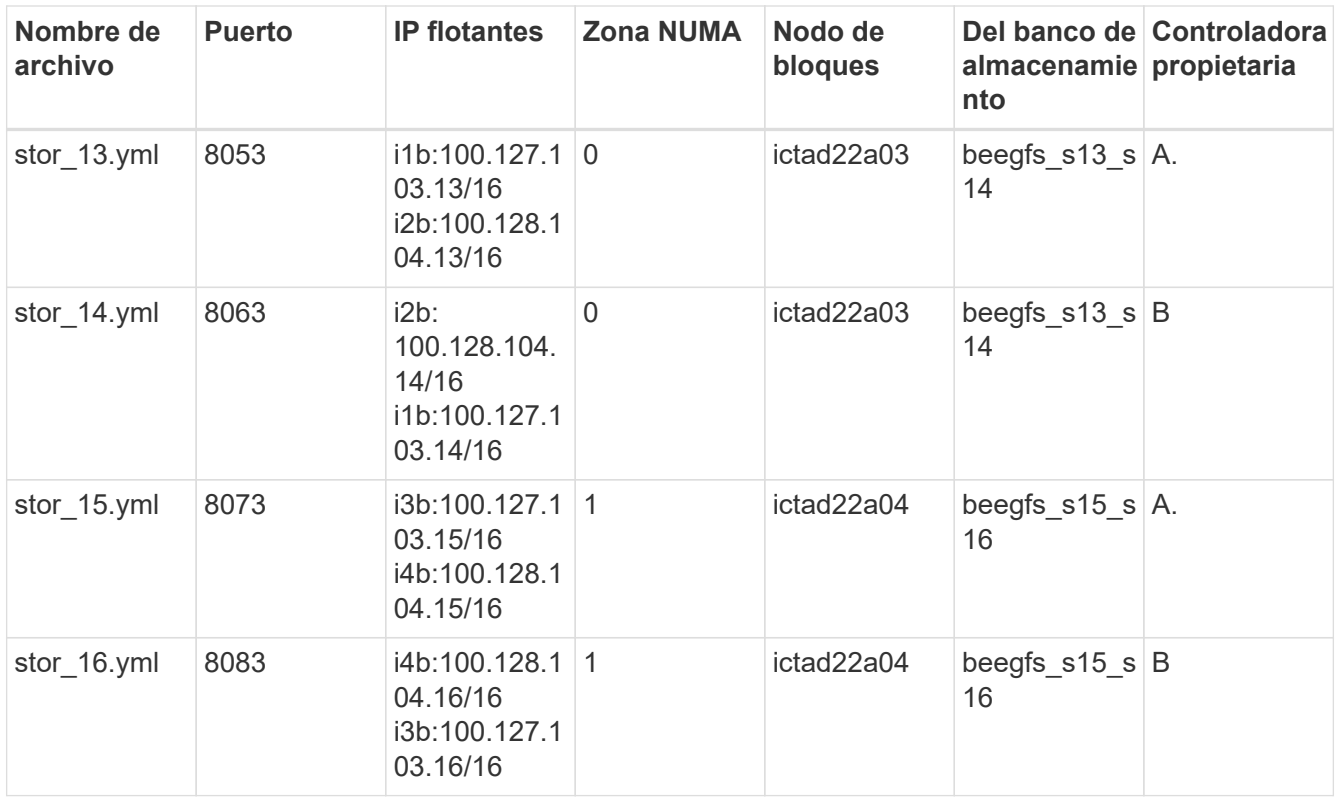

## **Paso 4: Configure el inventario para un elemento básico de solo almacenamiento**

Estos pasos describen cómo configurar un inventario de Ansible para un elemento básico solo de almacenamiento de BeeGFS. La principal diferencia entre configurar una configuración para un almacenamiento y metadatos frente a un elemento básico solo de almacenamiento es la omisión de todos los grupos de recursos de metadatos y las cambios criteria\_drive\_count de 10 a 12 por cada pool de almacenamiento.

#### **Pasos**

1. Pulg inventory.yml, rellene los siguientes parámetros bajo la configuración existente:

```
  # ictad22h05/ictad22h06 HA Pair (storage only building block):
    stor_17:
      hosts:
         ictad22h05:
         ictad22h06:
  stor 18:
      hosts:
        ictad22h05:
         ictad22h06:
    stor_19:
      hosts:
        ictad22h05:
        ictad22h06:
    stor_20:
      hosts:
         ictad22h05:
        ictad22h06:
    stor_21:
      hosts:
         ictad22h06:
        ictad22h05:
    stor_22:
      hosts:
         ictad22h06:
        ictad22h05:
  stor 23:
      hosts:
         ictad22h06:
         ictad22h05:
  stor 24:
      hosts:
         ictad22h06:
         ictad22h05:
```
2. Inferior group vars/, cree archivos para grupos de recursos stor 17 por stor 24 utilizando la siguiente plantilla y, a continuación, rellene los valores de marcador de posición para cada servicio que haga referencia al ejemplo:

```
# stor 0X - BeeGFS HA Storage Resource Group
beegfs ha beegfs storage conf resource group options:
   connStoragePortTCP: <PORT>
    connStoragePortUDP: <PORT>
    tuneBindToNumaZone: <NUMA ZONE>
floating ips:
    - <PREFERRED PORT:IP/SUBNET>
    - <SECONDARY PORT:IP/SUBNET>
beegfs service: storage
beegfs_targets:
    <BLOCK NODE>:
    eseries storage pool configuration:
      - name: <STORAGE POOL>
          raid_level: raid6
          criteria_drive_count: 12
          common_volume_configuration:
            segment_size_kb: 512
          volumes:
            - size: 21.50 # See note below!
            owning controller: < OWNING CONTROLLER>
            - size: 21.50
            owning controller: < OWNING CONTROLLER>
```
Para ver el tamaño correcto de uso, consulte ["Se recomendaron porcentajes de](https://docs.netapp.com/es-es/beegfs/second-gen/beegfs-deploy-recommended-volume-percentages.html) [sobreaprovisionamiento del pool de almacenamiento".](https://docs.netapp.com/es-es/beegfs/second-gen/beegfs-deploy-recommended-volume-percentages.html)

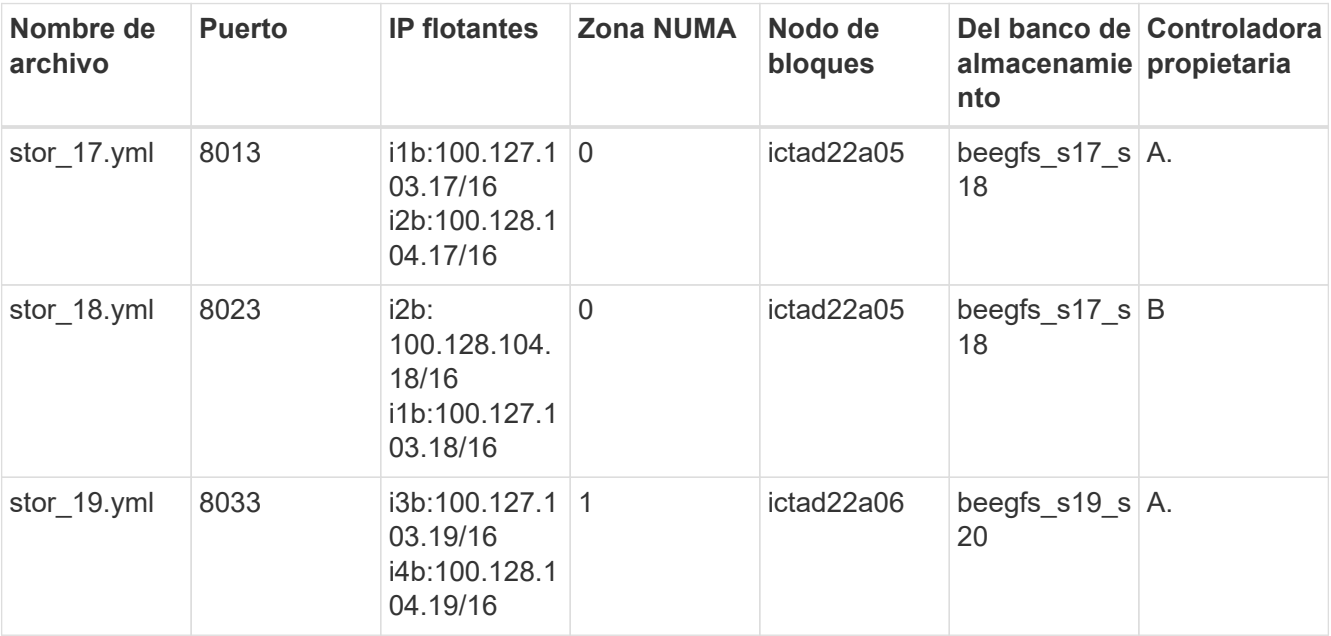

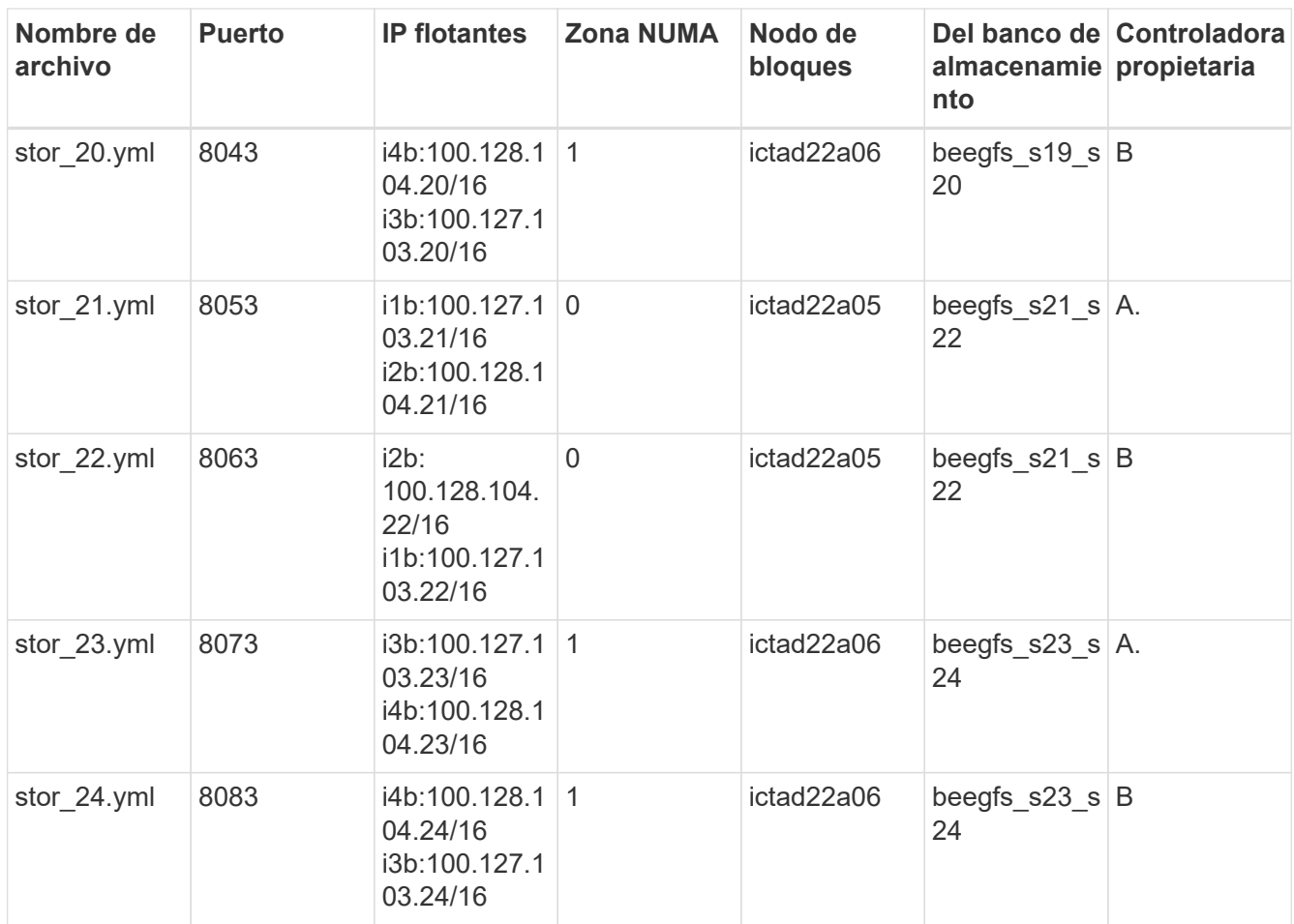

## <span id="page-32-0"></span>**Ponga en marcha BeeGFS**

La puesta en marcha y gestión de la configuración implica la ejecución de uno o más libros de estrategia que contengan las tareas que Ansible necesita para ejecutar y llevar el sistema general al estado deseado.

Aunque todas las tareas se pueden incluir en un único libro de aplicaciones, en sistemas complejos, su gestión se torna difícil. Ansible permite crear y distribuir roles como una forma de empaquetar libros de estrategia reutilizables y contenido relacionado (por ejemplo: Variables predeterminadas, tareas y controladores). Para obtener más información, consulte la documentación de Ansible para ["Funciones".](https://docs.ansible.com/ansible/latest/user_guide/playbooks_reuse_roles.html)

A menudo, los roles se distribuyen como parte de una colección Ansible que contiene roles y módulos relacionados. De este modo, estos libros de estrategia importan principalmente varias funciones distribuidas en las distintas colecciones de Ansible E-Series de NetApp.

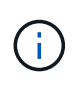

Actualmente, se necesitan al menos dos elementos básicos (cuatro nodos de archivo) para implementar BeeGFS, a menos que se configure un dispositivo de quórum independiente como tiebreaker para mitigar cualquier problema al establecer quórum con un clúster de dos nodos.

### **Pasos**

1. Cree un nuevo playbook.yml file e incluya lo siguiente:

```
# BeeGFS HA (High Availability) cluster playbook.
- hosts: eseries storage systems
 gather facts: false
   collections:
    - netapp_eseries.santricity
   tasks:
     - name: Configure NetApp E-Series block nodes.
        import_role:
        name: nar santricity management
- hosts: all
 any errors fatal: true
 gather facts: false
   collections:
    - netapp eseries.beegfs
 pre_tasks:
      - name: Ensure a supported version of Python is available on all
file nodes.
       block:
          - name: Check if python is installed.
            failed_when: false
          changed when: false
            raw: python --version
            register: python_version
          - name: Check if python3 is installed.
            raw: python3 --version
          failed when: false
          changed when: false
            register: python3_version
          when: 'python version["rc"] != 0 or (python version["stdout"]
| regex replace("Python ", "")) is not version("3.0", ">=")'
          - name: Install python3 if needed.
            raw: |
              id=$(grep "^ID=" /etc/*release* | cut -d= -f 2 | tr -d '"')
              case $id in
              ubuntu) sudo apt install python3 ;;
                rhel|centos) sudo yum -y install python3 ;;
              sles) sudo zypper install python3 ;;
              esac
            args:
              executable: /bin/bash
            register: python3_install
          when: python version['rc'] != 0 and python3 version['rc'] != 0
            become: true
          - name: Create a symbolic link to python from python3.
            raw: ln -s /usr/bin/python3 /usr/bin/python
            become: true
```

```
when: python version['rc'] != 0when: inventory hostname not in
groups[beegfs ha ansible storage group]
    - name: Verify any provided tags are supported.
        fail:
          msg: "{{ item }} tag is not a supported BeeGFS HA tag. Rerun
your playbook command with --list-tags to see all valid playbook tags."
      when: 'item not in ["all", "storage", "beegfs ha",
"beegfs ha package", "beegfs ha configure",
"beegfs ha configure resource", "beegfs ha performance tuning",
"beegfs ha backup", "beegfs ha client"]'
      loop: "{{ ansible run tags }}"
    tasks:
    - name: Verify before proceeding.
        pause:
          prompt: "Are you ready to proceed with running the BeeGFS HA
role? Depending on the size of the deployment and network performance
between the Ansible control node and BeeGFS file and block nodes this
can take awhile (10+ minutes) to complete."
      - name: Verify the BeeGFS HA cluster is properly deployed.
        import_role:
        name: beegfs ha 7 2
```
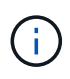

este libro de estrategia ejecuta algunos pre\_tasks Con ese fin, verifique que Python 3 esté instalado en los nodos de archivos y compruebe que las etiquetas de Ansible proporcionadas sean compatibles.

2. Utilice la ansible-playbook Comando con los archivos de inventario y libro de estrategia cuando esté listo para implementar BeeGFS.

La implementación se ejecutará todo `pre\_tasks`Y, a continuación, solicite la confirmación del usuario antes de continuar con el despliegue real de BeeGFS.

Ejecute el siguiente comando, ajustando el número de horquillas según sea necesario (consulte la nota siguiente):

ansible-playbook -i inventory.yml playbook.yml --forks 20

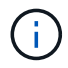

Especialmente para puestas en marcha más grandes, sobreponiendo el número predeterminado de horquillas (5) utilizando el forks Se recomienda aumentar el número de hosts que Ansible configura en paralelo. (Para obtener más información, consulte ["Ajuste](https://www.ansible.com/blog/ansible-performance-tuning) [del rendimiento de Ansible"](https://www.ansible.com/blog/ansible-performance-tuning) y.. ["Control de la ejecución del libro de estrategia".](https://docs.ansible.com/ansible/latest/user_guide/playbooks_strategies.html)) El valor máximo depende de la potencia de procesamiento disponible en el nodo de control Ansible. El ejemplo anterior de 20 se ejecutó en un nodo de control de Ansible virtual con 4 CPU (CPU Intel® Xeon® Gold 6146 a 3,20 GHz).

Según el tamaño de la puesta en marcha y el rendimiento de la red entre el nodo de control de Ansible y

los nodos de archivo y bloque de BeeGFS, el tiempo de puesta en marcha puede variar.

## <span id="page-35-0"></span>**Configurar clientes BeeGFS**

Debe instalar y configurar el cliente BeeGFS en cualquier host que necesite acceder al sistema de archivos BeeGFS, como nodos de computación o GPU. Para esta tarea, puede usar Ansible y la colección BeeGFS.

#### **Pasos**

1. Si es necesario, configure SSH sin contraseñas desde el nodo de control de Ansible a cada uno de los hosts que desea configurar como clientes BeeGFS:

```
ssh-copy-id <user>@<HOSTNAME OR IP>
```
2. Inferior host vars/, Cree un archivo para cada cliente BeeGFS denominado <HOSTNAME>.yml con el siguiente contenido, rellene el texto del marcador de posición con la información correcta para su entorno:

```
# BeeGFS Client
ansible host: <MANAGEMENT IP>
# OPTIONAL: If you want to use the NetApp E-Series Host Collection's
IPoIB role to configure InfiniBand interfaces for clients to connect to
BeeGFS file systems:
eseries ipoib interfaces:
  - name: <INTERFACE>
      address: <IP>/<SUBNET_MASK> # Example: 100.127.1. 1/16
    - name: <INTERFACE>0
```
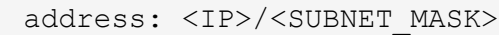

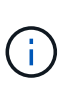

Actualmente, deben configurarse dos interfaces InfiniBand en cada cliente, una en cada una de las dos subredes IPoIB de almacenamiento. Si se utilizan subredes de ejemplo y rangos recomendados para cada servicio BeeGFS que se indica aquí, los clientes deben tener una interfaz configurada en el intervalo de 100.127.1. 0 para 100.127.99.255 y el otro en 100.128.1. 0 para 100.128. 99.255.

3. Cree un archivo nuevo `client inventory.yml`y, a continuación, rellene los siguientes parámetros en la parte superior:

```
# BeeGFS client inventory.
all:
    vars:
    ansible ssh user: <USER> # This is the user Ansible should use to
connect to each client.
    ansible become password: <PASSWORD> # This is the password Ansible
will use for privilege escalation, and requires the ansible_ssh_user be
root, or have sudo privileges.
The defaults set by the BeeGFS HA role are based on the testing
performed as part of this NetApp Verified Architecture and differ from
the typical BeeGFS client defaults.
```
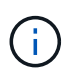

No almacene contraseñas en texto sin formato. En su lugar, use el almacén de Ansible (consulte la documentación de Ansible para ["Cifrado de contenido con Ansible Vault"](https://docs.ansible.com/ansible/latest/user_guide/vault.html)) o utilice la --ask-become-pass al ejecutar el libro de estrategia.

4. En la client inventory. yml File, enumera todos los hosts que deben configurarse como clientes BeeGFS en beegfs clients Agrupe y, a continuación, especifique cualquier configuración adicional necesaria para crear el módulo de kernel de cliente BeeGFS.

```
  children:
      # Ansible group representing all BeeGFS clients:
      beegfs_clients:
        hosts:
          ictad21h01:
          ictad21h02:
          ictad21h03:
          ictad21h04:
          ictad21h05:
          ictad21h06:
          ictad21h07:
          ictad21h08:
          ictad21h09:
          ictad21h10:
        vars:
          # OPTION 1: If you're using the Mellanox OFED drivers and they
are already installed:
        eseries_ib_skip: True # Skip installing inbox drivers when using
the IPoIB role.
        beegfs client ofed enable: True
        beegfs client ofed include path:
"/usr/src/ofa_kernel/default/include"
          # OPTION 2: If you're using inbox IB/RDMA drivers and they are
already installed:
        eseries ib skip: True # Skip installing inbox drivers when using
the IPoIB role.
          # OPTION 3: If you want to use inbox IB/RDMA drivers and need
them installed/configured.
        eseries_ib_skip: False # Default value.
        beegfs client ofed enable: False # Default value.
```
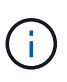

Cuando utilice los controladores Mellanox OFED, asegúrese de que beegfs client ofed include path Apunta a la "ruta de inclusión de encabezado" correcta para su instalación de Linux. Para obtener más información, consulte la documentación de BeeGFS para ["Compatibilidad con RDMA"](https://doc.beegfs.io/latest/advanced_topics/rdma_support.html).

5. En la client inventory.yml File, enumera los sistemas de archivos BeeGFS que desea montar en la parte inferior de cualquier definido previamente vars.

beegfs client mounts: - sysMgmtdHost: 100.127.101.0 # Primary IP of the BeeGFS management service. mount point: /mnt/beegfs # Path to mount BeeGFS on the client. connInterfaces: - <INTERFACE> # Example: ibs4f1 - <INTERFACE> beegfs client config: # Maximum number of simultaneous connections to the same node. connMaxInternodeNum: 128 # BeeGFS Client Default: 12 # Allocates the number of buffers for transferring IO. connRDMABufNum: 36 # BeeGFS Client Default: 70 # Size of each allocated RDMA buffer connRDMABufSize: 65536 # BeeGFS Client Default: 8192 # Required when using the BeeGFS client with the shareddisk HA solution. # This does require BeeGFS targets be mounted in the default "sync" mode. # See the documentation included with the BeeGFS client role for full details. sysSessionChecksEnabled: false

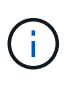

La beegfs client config representa la configuración que se ha probado. Consulte la documentación incluida con netapp eseries.beegfs colecciones beegfs client función para una visión general completa de todas las opciones. Esto incluye detalles sobre el montaje de varios sistemas de archivos BeeGFS o el montaje del mismo sistema de archivos BeeGFS varias veces.

6. Cree un nuevo client playbook.yml rellene los siguientes parámetros:

```
# BeeGFS client playbook.
- hosts: beegfs clients
 any errors fatal: true
 gather facts: true
    collections:
    - netapp eseries.beegfs
      - netapp_eseries.host
    tasks:
      - name: Ensure IPoIB is configured
        import_role:
          name: ipoib
      - name: Verify the BeeGFS clients are configured.
        import_role:
          name: beegfs_client
```
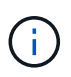

Omitir la importación de netapp\_eseries.host recopilación y. ipoib Rol si ya ha instalado los controladores IB/RDMA necesarios y ha configurado las IP en las interfaces IPoIB adecuadas.

7. Para instalar y crear el cliente y montar BeeGFS, ejecute el siguiente comando:

ansible-playbook -i client\_inventory.yml client\_playbook.yml

8. Antes de poner el sistema de archivos BeeGFS en producción, **recomendamos encarecidamente** que inicie sesión en cualquier cliente y ejecute beegfs-fsck --checkfs para garantizar que se pueda acceder a todos los nodos y no se notifican problemas.

#### **Información de copyright**

Copyright © 2024 NetApp, Inc. Todos los derechos reservados. Imprimido en EE. UU. No se puede reproducir este documento protegido por copyright ni parte del mismo de ninguna forma ni por ningún medio (gráfico, electrónico o mecánico, incluidas fotocopias, grabaciones o almacenamiento en un sistema de recuperación electrónico) sin la autorización previa y por escrito del propietario del copyright.

El software derivado del material de NetApp con copyright está sujeto a la siguiente licencia y exención de responsabilidad:

ESTE SOFTWARE LO PROPORCIONA NETAPP «TAL CUAL» Y SIN NINGUNA GARANTÍA EXPRESA O IMPLÍCITA, INCLUYENDO, SIN LIMITAR, LAS GARANTÍAS IMPLÍCITAS DE COMERCIALIZACIÓN O IDONEIDAD PARA UN FIN CONCRETO, CUYA RESPONSABILIDAD QUEDA EXIMIDA POR EL PRESENTE DOCUMENTO. EN NINGÚN CASO NETAPP SERÁ RESPONSABLE DE NINGÚN DAÑO DIRECTO, INDIRECTO, ESPECIAL, EJEMPLAR O RESULTANTE (INCLUYENDO, ENTRE OTROS, LA OBTENCIÓN DE BIENES O SERVICIOS SUSTITUTIVOS, PÉRDIDA DE USO, DE DATOS O DE BENEFICIOS, O INTERRUPCIÓN DE LA ACTIVIDAD EMPRESARIAL) CUALQUIERA SEA EL MODO EN EL QUE SE PRODUJERON Y LA TEORÍA DE RESPONSABILIDAD QUE SE APLIQUE, YA SEA EN CONTRATO, RESPONSABILIDAD OBJETIVA O AGRAVIO (INCLUIDA LA NEGLIGENCIA U OTRO TIPO), QUE SURJAN DE ALGÚN MODO DEL USO DE ESTE SOFTWARE, INCLUSO SI HUBIEREN SIDO ADVERTIDOS DE LA POSIBILIDAD DE TALES DAÑOS.

NetApp se reserva el derecho de modificar cualquiera de los productos aquí descritos en cualquier momento y sin aviso previo. NetApp no asume ningún tipo de responsabilidad que surja del uso de los productos aquí descritos, excepto aquello expresamente acordado por escrito por parte de NetApp. El uso o adquisición de este producto no lleva implícita ninguna licencia con derechos de patente, de marcas comerciales o cualquier otro derecho de propiedad intelectual de NetApp.

Es posible que el producto que se describe en este manual esté protegido por una o más patentes de EE. UU., patentes extranjeras o solicitudes pendientes.

LEYENDA DE DERECHOS LIMITADOS: el uso, la copia o la divulgación por parte del gobierno están sujetos a las restricciones establecidas en el subpárrafo (b)(3) de los derechos de datos técnicos y productos no comerciales de DFARS 252.227-7013 (FEB de 2014) y FAR 52.227-19 (DIC de 2007).

Los datos aquí contenidos pertenecen a un producto comercial o servicio comercial (como se define en FAR 2.101) y son propiedad de NetApp, Inc. Todos los datos técnicos y el software informático de NetApp que se proporcionan en este Acuerdo tienen una naturaleza comercial y se han desarrollado exclusivamente con fondos privados. El Gobierno de EE. UU. tiene una licencia limitada, irrevocable, no exclusiva, no transferible, no sublicenciable y de alcance mundial para utilizar los Datos en relación con el contrato del Gobierno de los Estados Unidos bajo el cual se proporcionaron los Datos. Excepto que aquí se disponga lo contrario, los Datos no se pueden utilizar, desvelar, reproducir, modificar, interpretar o mostrar sin la previa aprobación por escrito de NetApp, Inc. Los derechos de licencia del Gobierno de los Estados Unidos de América y su Departamento de Defensa se limitan a los derechos identificados en la cláusula 252.227-7015(b) de la sección DFARS (FEB de 2014).

#### **Información de la marca comercial**

NETAPP, el logotipo de NETAPP y las marcas que constan en <http://www.netapp.com/TM>son marcas comerciales de NetApp, Inc. El resto de nombres de empresa y de producto pueden ser marcas comerciales de sus respectivos propietarios.